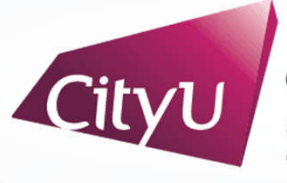

**Computing Services Centre** ity University of Hong Kong

# USER GUIDE FOR **USING AV EQUIPMENT**

Montery Plaza

23/F Meeting Room MPL-2311

For IT or AV support, please contact the CSC Service Desk at **3442-8340**

## **AV Control Panel**

#### **Display Source Select**

- 1. Notebook computer
- 2. HDMI Input (Use HDMI devices)
- 3. USB-C Input (Use USB-C devices)
- 4. Wireless Presentation for Apple Devices
- 5. Wireless Presentation for Microsoft & Android Devices
- 6. Smart Board Built-in PC

#### **Other Control**

- 7. Volume Control
- 8. Video Conference Soundbar Control
- 9. Smart Board (On/Off)
- 10. Mute Display
- 11. System Off
- 12. Help information

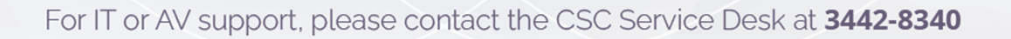

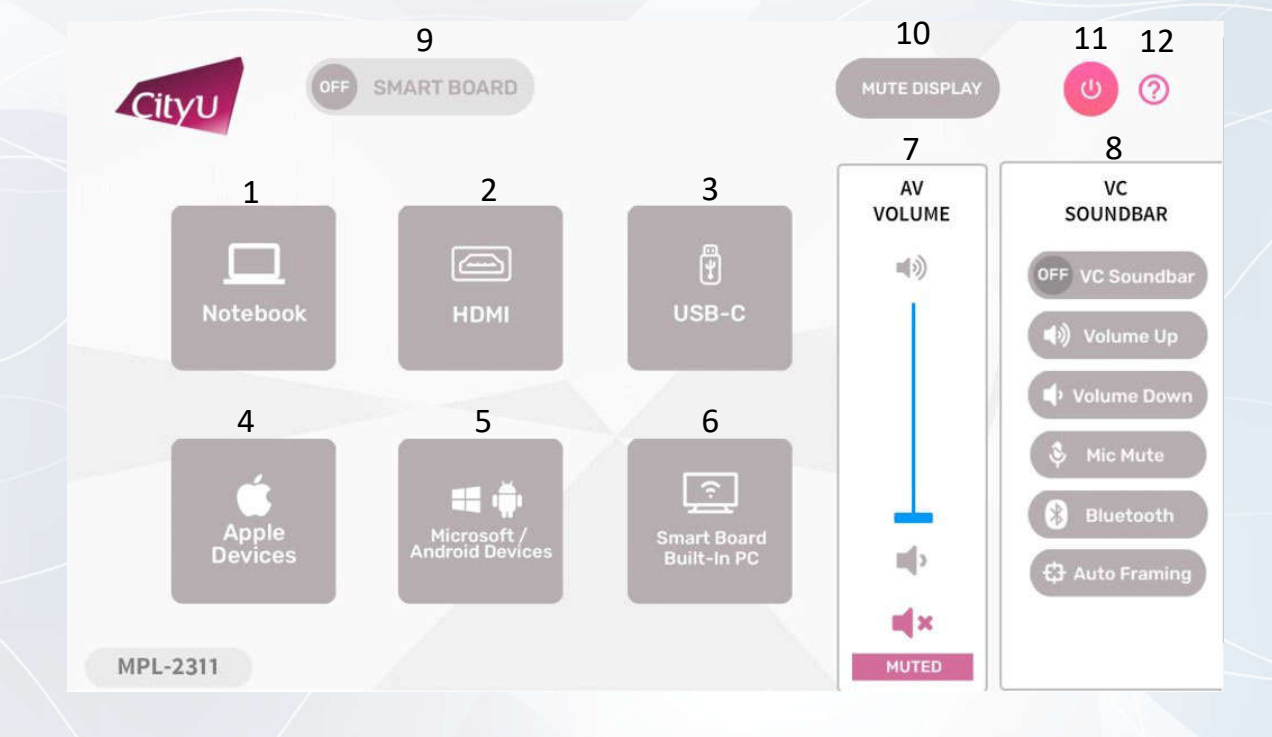

#### **Operation procedure of the Notebook Computer Input**

1. Press "Notebook " button

#### **Operation procedure of the HDMI Input**

- 1. Press "HDMI " button
- 2. Connect the device to HDMI cable

#### **Operation procedure of the USB-C Input**

- 1. Press "USB-C" button
- 2. Connect the device to USB-C cable

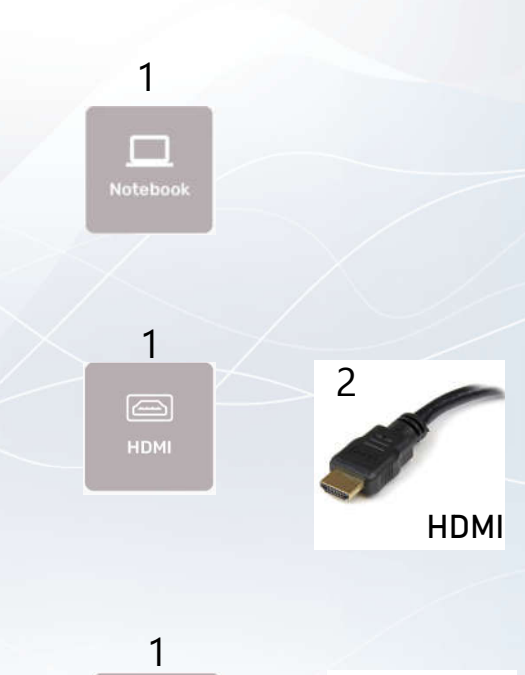

USB-C

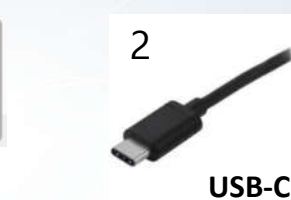

Meeting Room MPL-2311

#### **Operation procedure of wireless presentation for Apple Device**

- 1. Press "Apple Devices" button
- 2. Use Screen Mirroring or AirPlay to connect Apple device

#### **Operation procedure of wireless presentation for Microsoft & Android Device**

- 1. Press "Microsoft / Android Devices" button
- 2. Use Screen Mirroring to connect Microsoft & Android device

#### **Operation procedure of the Smart Board Built-In PC Input**

1. Press "Smart Board Built-In PC " button

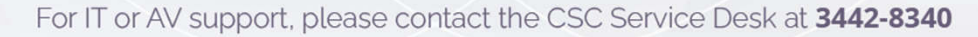

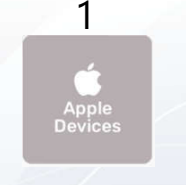

1

#€

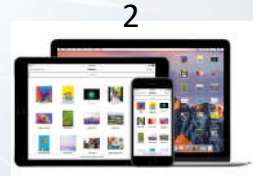

**Apple Device**

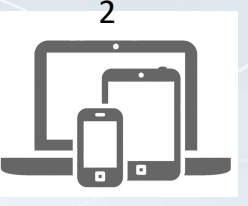

**Microsoft & Android Device**

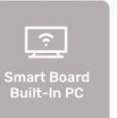

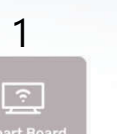

Meeting Room MPL-2311

**System OFF**

- 1. Confirm Power off
- 2. Cancel Power off

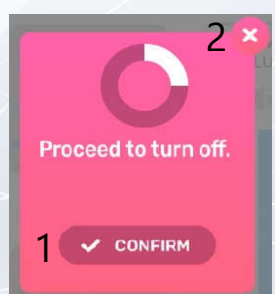

For IT or AV support, please contact the CSC Service Desk at 3442-8340

#### Meeting Room MPL-2311